# <span id="page-0-0"></span>bls3588 直播主板

# 使用手册

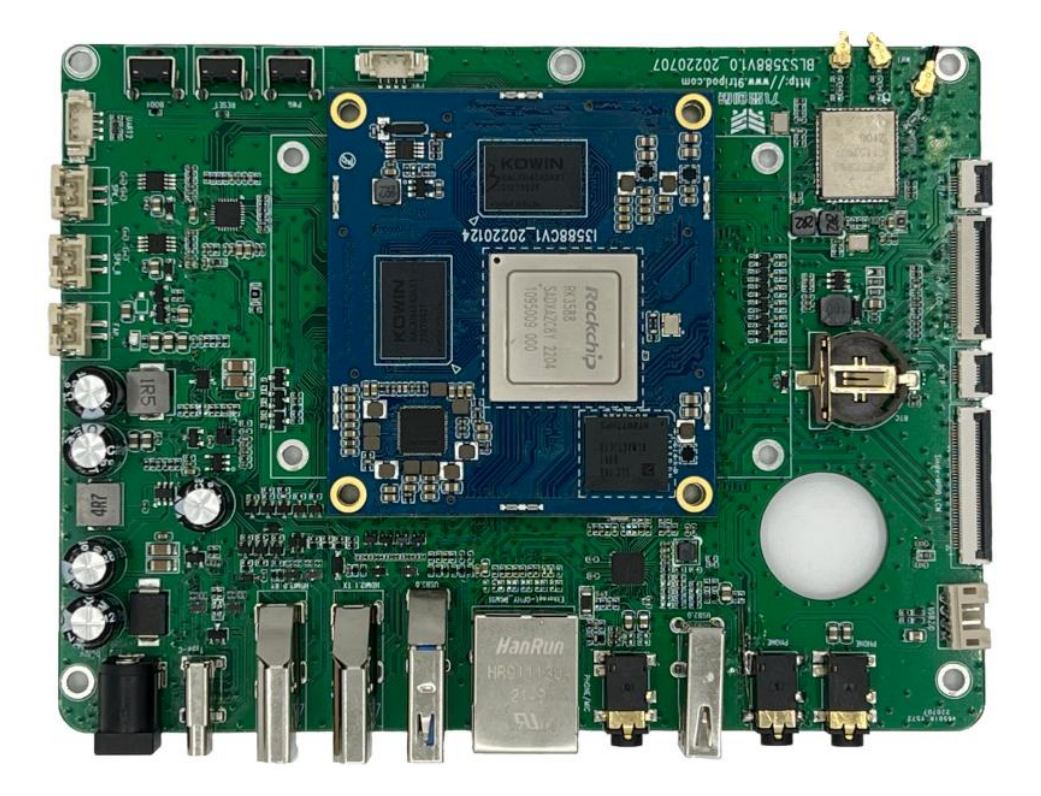

## <span id="page-0-1"></span>深圳市九鼎创展科技有限公司 **www.9tripod.com**

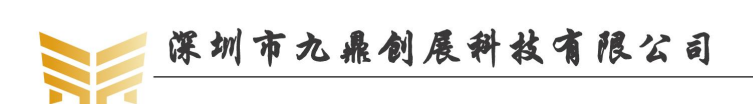

## <span id="page-1-0"></span>版权声明

本手册版权归属深圳市九鼎创展科技有限公司所有, 并保留一 切权力。非经九鼎创展同意(书面形式),任何单位及个人不得擅自摘 录本手册部分或全部,违者我们将追究其法律责任。

敬告:

在售开发板的手册会经常更新,请在 [http://www.9tripod.com](http://www.9tripod.com/) 网 站下载最新手册,不再另行通知。

## <span id="page-2-0"></span>版本说明

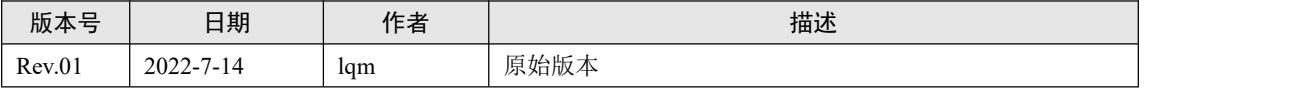

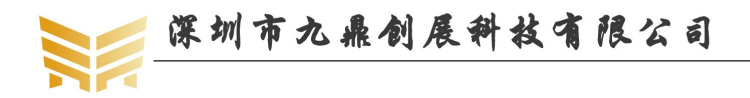

## 技术支持

如果您对文档有所疑问,您可以在办公时间(星期一至星期五上午 9:00~12:00; 下午 1:30~6:00)通过拨打技术支持电话、E-mail、留言到 BBS 论坛(http://bbs.9tripod.com)。

网 址: www.9tripod.com

E - mail: supports@9tripod.com

## 销售与服务网络

公司:深圳市九鼎创展科技有限公司

地址:深圳市宝安区洪浪北二路信义领御研发中心 1 栋 1412-1416

- 电话:0755-33121205
- 网址:<http://www.9tripod.com>
- 论坛:<http://bbs.9tripod.com>,<http://x.9tripod.com>
- 淘宝:[http://armeasy.taobao.com](http://armeasy.taobao.com/)
- 阿里:<http://armeasy.1688.com>
- 速卖通: [www.aliexpress.com/store/2340163](http://www.aliexpress.com/store/2340163)

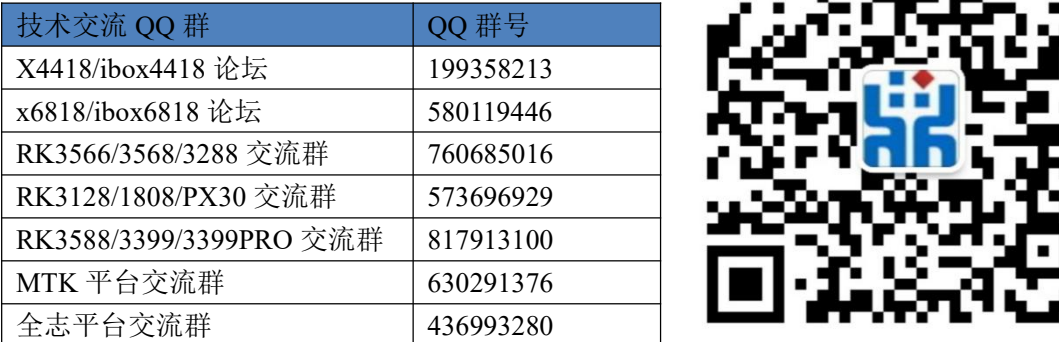

![](_page_3_Picture_16.jpeg)

热烈欢迎广大同仁扫描右侧九鼎创展官方公众微信号,关注有礼,您将优先得知九鼎创 展最新动态!

![](_page_4_Picture_0.jpeg)

![](_page_4_Picture_1.jpeg)

目录

#### 目录

![](_page_4_Picture_23.jpeg)

![](_page_5_Picture_0.jpeg)

优秀嵌入式技术服务商

![](_page_5_Picture_21.jpeg)

## <span id="page-6-0"></span>第 **1** 章 主板简介

<span id="page-6-1"></span>**1.1** 产品外观

![](_page_6_Picture_4.jpeg)

主板正面图

![](_page_7_Picture_0.jpeg)

![](_page_7_Figure_2.jpeg)

外形尺寸图

#### <span id="page-7-0"></span>**1.2** 产品参数

![](_page_7_Picture_252.jpeg)

优秀嵌入式技术服务商

![](_page_8_Picture_0.jpeg)

优秀嵌入式技术服务商

![](_page_8_Picture_23.jpeg)

## <span id="page-9-0"></span>**1.3** 接口说明

![](_page_9_Picture_194.jpeg)

![](_page_9_Picture_195.jpeg)

优秀嵌入式技术服务商

![](_page_10_Picture_0.jpeg)

第二 深圳市九鼎创展科技有限公司

www.9tripod.com 优秀嵌入式技术服务商

![](_page_10_Picture_219.jpeg)

#### <span id="page-10-0"></span>**1.4** 软件资源

![](_page_10_Picture_220.jpeg)

## <span id="page-11-0"></span>第 **2** 章 使用指引

<span id="page-11-1"></span>**2.1** 外设支持

![](_page_11_Picture_4.jpeg)

<span id="page-11-2"></span>**2.2** 参考用例

![](_page_11_Picture_6.jpeg)

![](_page_11_Picture_7.jpeg)

优秀嵌入式技术服务商

#### www.9tripod.com

优秀嵌入式技术服务商

#### <span id="page-12-0"></span>**2.3** 组装说明

#### 在组装使用过程中,请注意下面(且不限于)问题点。

- 1.相对湿度 ≤85%
- 2. 存储温度: -10℃至 40℃
- 3.使用温度:-10℃至 75℃
- 4.整机装配和运输过程中注意防静电处理。
- 5.整机装配时,不要使板子变形或扭曲,勿受重压。
- 6.各端子的接线位置保留合适的距离,以免安装时导致挤压端子。
- 7.主板和配套的模块板之间的连接线不宜过长,否则可能会影响图像质量。
- 8.整机内部应合理布线,各连接线尽可能不要直接从 PCB 板上穿越。
- 9. 为整机达到更好的 EMC 效果, 建议主板和屏之间的屏线采用屏蔽线。

#### <span id="page-12-1"></span>**2.4** 系统说明

#### **2.4.1** 安卓主界面

<span id="page-12-2"></span>安卓系统主单界面分为四大类:日历,照片,浏览器,相机

![](_page_13_Picture_0.jpeg)

![](_page_13_Picture_2.jpeg)

#### <span id="page-13-0"></span>**2.4.2** 应用程序界面

应用程序界面有:安卓测试,计算机,日历,摄像头,时钟,联系人,文件管理,文件,图片, 浏览器,Live TV,音乐,权限检查,搜索,设置,录音,视频,网络视图浏览器测试。

![](_page_14_Picture_36.jpeg)

<span id="page-14-0"></span>Internal Memory

 $\triangleq$  USB

#### <span id="page-14-1"></span>**2.4.4** 设置菜单界面

设置菜单界面支持无线网络以及设备显示,声音电量等功能,同时也可以在该界面查看 安装的应用程序,及相关的内存存储使用情况等。

![](_page_15_Picture_0.jpeg)

#### <span id="page-15-0"></span>**2.4.5 WIFI** 连接

优秀嵌入式技术服务商

![](_page_16_Picture_0.jpeg)

### **WIFI** 网络信号连接

在"设置"界面将 WiFi 的开关打开,打开后,选择相应的 WiFi,连接并且输入密码, 既可成功连接上网,如下图:

![](_page_16_Picture_58.jpeg)

## **WIFI** 热点网络信号连接

在"设置"界面将 WiFi hotspot 的开关打开, 打开后, 进入下图界面, 既可以发出热点 信号,设备输入密码,既可成功连接上网:

![](_page_17_Picture_0.jpeg)

 $\overline{\phantom{0}}$ 

## Hotspot & tethering

Use hotspot and tethering to provide internet to other devices through your mobile data connection. Apps can also create a hotspot to share content with nearby devices.

#### Wi-Fi hotspot 0 devices connected

USB tethering Share tablet's internet connection via USB

**Bluetooth tethering** Share tablet's internet connection via Bluetooth

Ethernet tethering Share phone's internet connection via Ethernet

#### <span id="page-17-0"></span>2.4.6 蓝牙连接

从"设置"界面,进入到 Connected devices, 点击 pair new device 搜索蓝牙, 点击对应 蓝牙,连接成功即可使用:

![](_page_17_Figure_10.jpeg)

优秀嵌入式技术服务商

论坛:bbs.9tripod.com

![](_page_18_Picture_0.jpeg)

#### <span id="page-18-0"></span>**2.4.7** 以太网连接

在"设置"界面,点击 Netword & internet,可以看到 Ethernet, 点击 Ethernet, 插入网 线后,会看到相应的 IP 地址以及以太网的 IP 模式等信息:

## Ethernet

## IP address

192.168.0.210

netmask 255.255.255.0

## gateway

192.168.0.1

#### $dns1$ 192.168.0.1

### $dns2$

 $0.0.0.0$ 

#### Ethernet Ip mode dhcp

#### 注意:

- WIFI 以及蓝牙需要在天线座子处接上 WIFI 天线使用
- WIFI 的信号的可用性以及覆盖的范围与周围的信号,天线的性能和外部的环境决定

#### <span id="page-18-1"></span>**2.4.8** 存储信息查看

在"设置"界面,点击 Storage,可以看到该设备的存储信息,显示 5.3G 为挂载整体系统 时使用的内存, 剩余 10.7G 内存可以使用, 总共 16GB 内存。

![](_page_19_Picture_0.jpeg)

## Ethernet

IP address 192.168.0.210

netmask 255.255.255.0

gateway 192.168.0.1

 $dns1$ 192.168.0.1

 $dns2$  $0.0.0.0$ 

Ethernet Ip mode dhcp

## <span id="page-20-0"></span>第 **3** 章 接口定义

#### <span id="page-20-1"></span>**3.1 J12**(**HOST2.0 PH** 座)

![](_page_20_Picture_332.jpeg)

#### <span id="page-20-2"></span>**3.2 U2**(**MIPI LCD** 座)

![](_page_20_Picture_333.jpeg)

优秀嵌入式技术服务商

论坛:bbs.9tripod.com

![](_page_21_Picture_0.jpeg)

优秀嵌入式技术服务商

![](_page_21_Picture_324.jpeg)

#### <span id="page-21-0"></span>**3.3 J9**(触摸屏 **0.5mmFPC** 座)

![](_page_21_Picture_325.jpeg)

#### <span id="page-21-1"></span>**3.4 J15**(**EDP 0.5mm LCD** 座)

![](_page_21_Picture_326.jpeg)

优秀嵌入式技术服务商

论坛:bbs.9tripod.com

![](_page_22_Picture_0.jpeg)

第圳市九鼎创展科技有限公司 www.9tripod.com

![](_page_22_Picture_321.jpeg)

![](_page_22_Picture_322.jpeg)

#### <span id="page-22-0"></span>**3.5 J13**(触摸屏 **0.5mmFPC** 座)

![](_page_22_Picture_323.jpeg)

#### <span id="page-22-1"></span>**3.6 J7**(带灯 **1.25mm** 开关接口座)

![](_page_22_Picture_324.jpeg)

## <span id="page-22-2"></span>**3.7 J22**(调试串口 **1.25mm** 贴片座)

![](_page_22_Picture_325.jpeg)

优秀嵌入式技术服务商

![](_page_23_Picture_0.jpeg)

www.9tripod.com

优秀嵌入式技术服务商

4 VCC 3V3 S3 |供电

#### <span id="page-23-0"></span>**3.8 LS2**(左扬声器 **2mm** 贴片座)

![](_page_23_Picture_140.jpeg)

## <span id="page-23-1"></span>**3.9 LS1**(右扬声器 **2mm** 贴片座)

![](_page_23_Picture_141.jpeg)

#### <span id="page-23-2"></span>**3.10 J2**(风扇接口 **2mm** 贴片座)

![](_page_23_Picture_142.jpeg)

## <span id="page-24-0"></span>第 **4** 章 电气性能

#### <span id="page-24-1"></span>**4.1 DC** 电源供电

![](_page_24_Picture_176.jpeg)

#### <span id="page-24-2"></span>**4.2** 默认工作电流

![](_page_24_Picture_177.jpeg)

#### <span id="page-24-3"></span>**4.3 USB** 供电

![](_page_24_Picture_178.jpeg)

注:USB 外设总电流建议不超过 3000mA,否则会导致机器无法正常运转。

![](_page_25_Picture_1.jpeg)

## <span id="page-25-0"></span>第 **5** 章 其他产品介绍

#### <span id="page-25-1"></span>**5.1** 核心板系列

![](_page_25_Picture_367.jpeg)

#### <span id="page-25-2"></span>**5.2** 开发板系列

![](_page_25_Picture_368.jpeg)

优秀嵌入式技术服务商

论坛:bbs.9tripod.com

![](_page_26_Picture_0.jpeg)

![](_page_26_Picture_198.jpeg)

## <span id="page-26-0"></span>**5.3** 卡片电脑系列

![](_page_26_Picture_199.jpeg)

说明:产品详细规格,以及更多其他产品请关注九鼎创展官方网站和论坛。